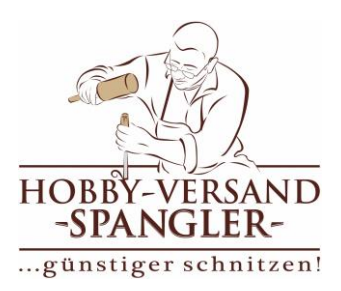

# USB-Stick am TV-Gerät

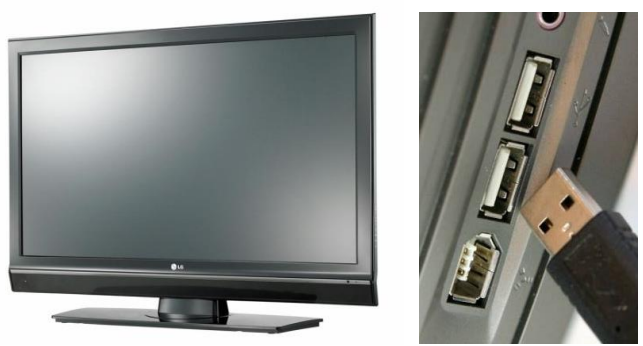

- 1. Stecken Sie den USB-Stick in eine beliebige USB-Buchse an Ihrem TV-Gerät. Die Buchsen sind meist seitlich verbaut. Nur wenige haben direkt an der Front einen USB-Anschluss.
- 2. Warten Sie kurz damit der Fernseher den Stick auslesen/erkennen kann.
- 3. Starten Sie über ihr TV-Menü den Media-Player.
- 4. Wählen Sie das USB-Verzeichnis und starten Sie die Filmdatei
- 5. Auf dem Stick haben wir zwei Videoformate gespeichert (**.mp4** + **.mov**). Sollte eine Datei nicht unterstützt werden, wählen Sie einfach die andere Datei.
- Punkt 3. -5. ist bei jedem Gerät/Marke leicht unterschiedlich zu handhaben. Lesen Sie hierzu die Bedienungsanleitung Ihres TV-Gerätes, sofern Sie damit noch nicht vertraut sein sollten.

#### *Technische Grundvoraussetzung:* **HD-TV**-Gerät mit integriertem **Media-Player**. Unterstützung von **NTFS** formatierten Flashspeichern (USB-Sticks).

#### *Empfehlung:*

Durchweg positiven Erfolg hatten wir bei unserem Test mit den Marken: **Metz, Panasonic, Philips, Samsung und Technisat**

Geräte von **Grundig, LG und Sony** sollten nicht vor 2012 gekauft sein, da deren Media-Player oft die von uns verwendeten Codecs nicht unterstützten. **NEUE Geräte** dieser Marken funktionieren jedoch problemlos.

Marken- und Altersunabhängig gilt jedoch grundsätzlich: Je hochpreisiger das Gerät bei der Anschaffung war, umso höher ist auch die Chance die Videoformate von unserem Stick abspielen zu können!

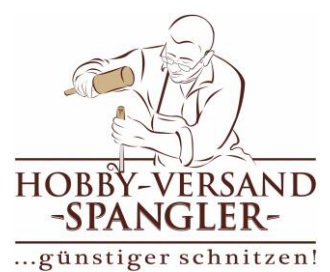

# USB-Stick am Kabel/SAT-Receiv

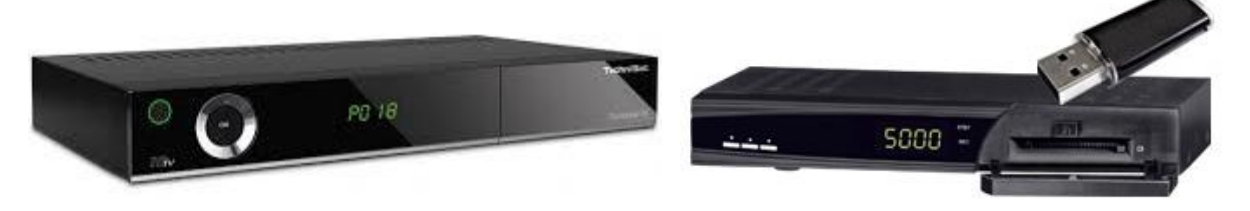

- 1. Stecken Sie den USB-Stick in eine beliebige USB-Buchse an Ihrem Receiver. Die Buchsen sind meist an der Front hinter einer Klappe verbaut. Wenige davon haben jedoch nur an der Rückseite einen USB-Anschluss.
- 2. Warten Sie kurz damit der Receiver den Stick auslesen/erkennen kann.
- 3. Starten Sie danach über ihr Receiver-Menü den Media-Player.
- 4. Wählen Sie das USB-Verzeichnis und starten Sie die Filmdatei
- 5. Auf dem Stick haben wir zwei Videoformate gespeichert (**.mp4** + **.mov**). Sollte eine Datei nicht unterstützt werden, wählen Sie einfach die andere Datei.
- → Punkt 3. -5. ist bei jedem Gerät/Marke leicht unterschiedlich zu handhaben. Lesen Sie hierzu die Bedienungsanleitung Ihres SAT-Receivers, sofern Sie damit noch nicht vertraut sein sollten.

#### *Technische Grundvoraussetzung:*

**HD-TV**-Receiver (Set-Top-Box) **mit Aufnahmefunktion** auf intern oder extern angeschlossenen Medien **UND** integrierter **Media-Player-Funktion**. Unterstützung von **NTFS** formatierten Flashspeichern (USB-Sticks).

#### *Empfehlung:*

Bei diesen sogenannten "Set-Top-Boxen" konnten wir selbst leider nur drei Marken testen und können somit auch 100% nur diese Hersteller empfehlen: **Humax, Kathrein und Technisat.**

Marken- und Altersunabhängig gilt jedoch grundsätzlich: Wer sich bewusst eine Set-Top-Box angeschafft hat, wird auch mit deren Funktionen vertraut sein.

Wer hier noch nie Wert auf technische Ausstattung gelegt hat, wird mit hoher Wahrscheinlichkeit auch einen Standard-Receiver ohne besondere Abspielfunktionen zu Hause haben.

Denn sollte Ihr Receiver einen USB-Anschluss mit Aufnahmefunktion haben, bedeutet das leider noch nicht, dass er auch andere Videodateien lesen kann.

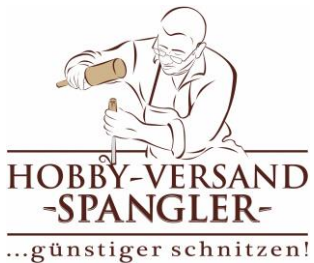

## USB-Stick am Tablet + Smartphone -- Android [Google] --

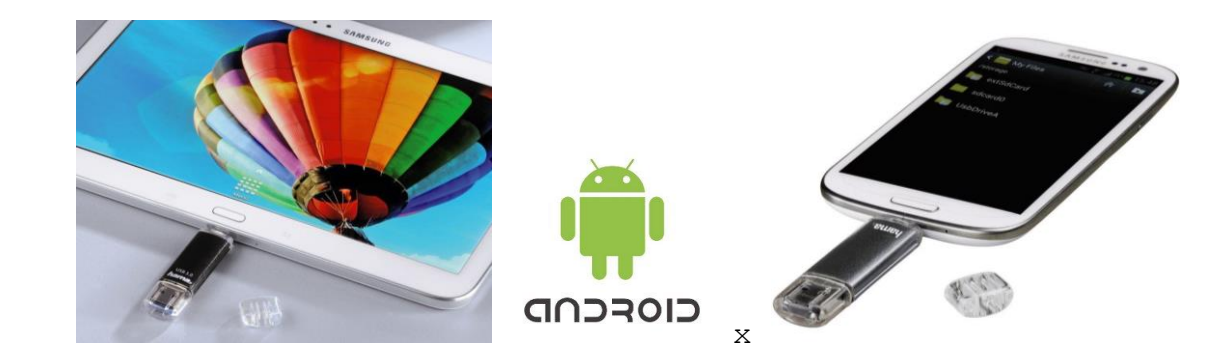

Um unsere Filme auch an Android-Tablets und Smartphones abspielen zu können, hat unser USB-Stick extra einen zweiten, kleineren Anschlussstecker (Micro-USB)!

- 1. Damit aber Android USB-Sticks erkennen kann benötigen Sie leider eine extra App auf Ihrem Gerät! Installieren Sie deshalb vorher aus dem integrierten "PlayStore" die App Namens "**Nexus Media Importer**" (kostet knapp **4 Euro**) <https://play.google.com/store/apps/details?id=com.homeysoft.nexususb.importer>
- 2. Android erkennt zwar von Haus aus viele Videodateien, jedoch empfehlen wir Ihnen unbedingt den ausgereiften und vor allem kostenlosen "VLC Media Player"! Laden Sie sich diese App ebenfalls aus dem "PlayStore" zum Installieren: <https://play.google.com/store/apps/details?id=org.videolan.vlc>
- 3. Stecken Sie nach der Installation den USB-Stick in die passende Buchse an Ihrem Tablet oder Smartphone (meist ist dies auch der Anschluss zum Laden).
- 4. Warten Sie kurz und starten danach die neue App "Nexus Media Importer".
- 5. Sie befinden sich nun automatisch im Verzeichnis des USB-Sticks. Wählen Sie "Videos" und starten Sie die Filmdatei mit dem Symbol rechts oben.
- 6. Bei der Frage, welche App zum Abspielen der Datei genutzt werden soll, wählen Sie  $\mathbf{WLC}$ "  $\Delta$  aus.
- 7. Auf dem Stick haben wir zwei Videoformate gespeichert (**.mp4** + **.mov**). Sollte eine Datei nicht funktionieren, wählen Sie einfach die andere Datei.

**-- Weiter auf nächster Seite –**

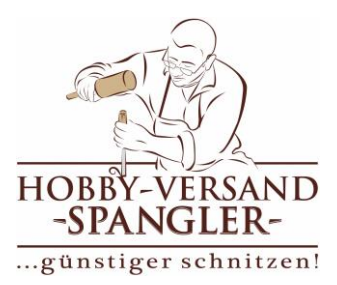

#### *Technische Grundvoraussetzung:* Smartphone oder Tablet mit mindestens **Android 4.0 oder höher.** Eine App zum Erkennen und Auslesen von USB-Sticks. Eine ausgereifte Video-Player-App. *Empfehlung:* Die in der vorherigen Beschreibung genannte App "Nexus Media Player" ist zwar kostenpflichtig**, funktioniert** jedoch **zuverlässig.**  Es gibt natürlich durchaus auch kostenlose Varianten die jedoch mit einigen "Hürden" verbunden sind. Wir testeten an einem Android 6.0-Gerät die .mp4-Datei ohne zusätzliche Abspiel-Software. Allerdings gab es Probleme mit dem Vorlauf/Rücklauf (Verzögerung durch lange Ladezeiten). Mit der kostenlosen App "VLC Media Player" hingegen, kam es zu keinerlei Problemen.

-------------------------------------------------------------------------------------------------------------------------------------------------------

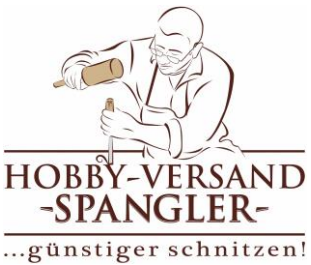

# USB-Stick am iPhone + iPad -- iOS [Apple] --

iOS ist im Gegenzug zu Android oder Windows ein völlig geschlossenes System! Es ist daher leider nicht möglich ein externes "nicht-Apple"-Medium direkt am Gerät anzuschließen. Trotzdem können Sie mit einem kleinen Umweg die Videodatei aus unserem Stick auf dem iPhone oder iPad abspielen lassen.

- 1. Sie benötigen dafür einen Mac oder Windows-PC auf dem die kostenlose Apple-Software "iTunes" installiert ist. *iTunes wird u.a. zum Synchronisieren und Sichern der iPhone/iPad Inhalte mit Ihrem Mac/PC genutzt und ist dadurch auch für beide Systeme als Software erhältlich.*
- 2. Stecken Sie unseren USB-Stick in eine freie Buchse an Ihrem Mac oder PC.
- 3. Starten Sie danach de Software "iTunes".
- 4. Klicken Sie im ITunes-Menü "**Ablage**" den Punkt "**zur Mediathek hinzufügen**" und wählen danach die **.mov**-Datei aus dem USB-Stick-Verzeichnis.
- 5. Nach dem importieren klicken Sie in iTunes auf das iPad/iPhone-Symbol (*dafür muss das iPad/iPhone natürlich ebenfalls mit Ihrem PC/Mac verbunden sein*) und wählen dort die Kategorie Filme/Videos.
- 6. Setzen Sie dort ein Häkchen bei "Filme synchronisieren", sowie ein Häkchen bei dem gerade neu hinzugefügten Video (das in diesem Fenster dann auch angezeigt wird)
- 7. Klicken Sie danach auf "Übertragen" oder "Anwenden" oder "Synchronisieren".
- 8. Nach Abschluss öffnen Sie in Ihrem iPhone/iPad die App "**Videos**". Dort sollte der Film zum Abspielen nun aufgeführt sein.
- Punkt 4. -7. ist je nach System- und Softwarestand leicht unterschiedlich zu handhaben. Lesen Sie daher bei Unklarheiten die iTunes-Anleitung zum Synchronisieren Ihrer Apple-Geräte.

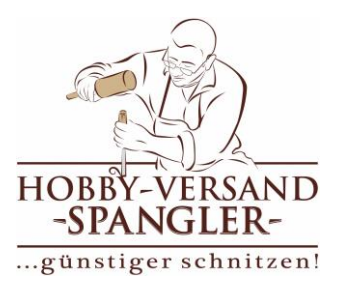

#### *Technische Grundvoraussetzung:* iPhone oder iPad mit mindestens **15GB freiem Speicher. iTunes Software** auf einem Windows-PC oder Mac. *Empfehlung:* Wir testeten erfolgreich an einem iPad Air mit iOS 9 und iTunes 12 ohne zusätzlicher App für Videos. Sollte es bei älteren Geräten mit älterem Softwarestand zu Problemen beim Abspielen der .**mov**-Datei kommen, laden Sie sich die kostenlose App "VLC für iOS" aus dem iTunes-Store herunter: <https://itunes.apple.com/de/app/vlc-fur-ios/id650377962> Diese App spielt garantiert alle Videoformate problemlos ab.

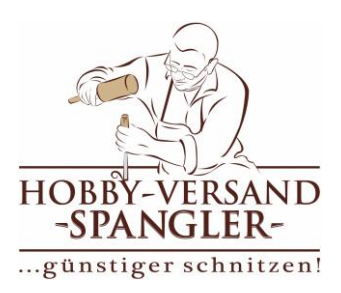

# USB-Stick unter Windows

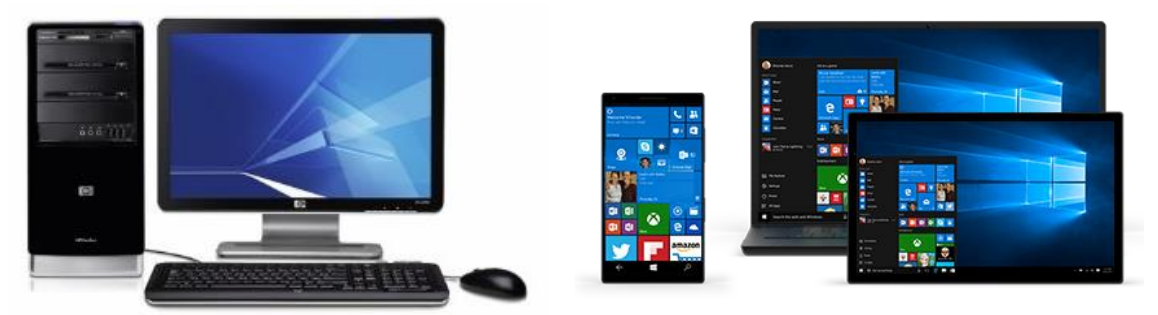

- 1. Stecken Sie den USB-Stick in eine beliebige USB-Buchse an Ihrem Windows-Gerät. Unser Stick unterstützt USB 3.0. Vorteilhaft (aber nicht zwingend notwendig) wäre daher, wenn Sie an Ihrem PC auch eine blaue USB-Buchse auswählen.
- 2. Warten Sie kurz damit Windows den Stick auslesen/erkennen kann.
- 3. Öffnen Sie nun über den "**Dateiexplorer**" das USB-Laufwerk bzw. -Verzeichnis. (*Ein Fenster mit dem USB-Inhalt startet oftmals auch schon automatisch*)
- 4. Starten Sie die Filmdatei mit Doppelklick.
- 5. Auf dem Stick haben wir zwei Videoformate gespeichert (**.mp4** + **.mov**). Sollte eine Datei nicht unterstützt werden, wählen Sie einfach die andere Datei.
- Sollte die Abspielsoftware, die sich daraufhin automatisch startet, die Videodateien nicht, ruckelnd oder mit falschem Ton wiedergeben, empfehlen wir die Installation des kostenlosen **VLC-Media-Players**! Eine Installationsdatei hierfür befindet sich bereits auf dem USB-Stick im Verzeichnis

.,MediaPlayer >> Windows PC".

Eine immer aktuelle Version dieser Software können Sie auch hier herunterladen: <http://www.videolan.org/vlc/>

#### *Technische Grundvoraussetzung:*

**Windows**-Gerät (egal ob PC, Notebook, Ultrabook oder Tablet) ab Version **Windows 7** (je aktueller die Windows-Version umso besser). Auch Lumia-Smartphones mit Windows 10 Mobile werden unterstützt!

#### *Empfehlung:*

Durch Nutzung des "VLC-Media-Players" funktionieren natürlich auch ältere Windows-Versionen wie XP oder Vista. Allerdings sind diese Win-Versionen sicherheitstechnisch nicht zu empfehlen!

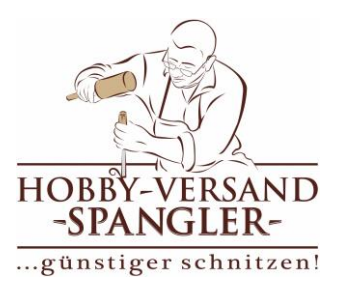

# USB-Stick unter Apple OS (Mac)

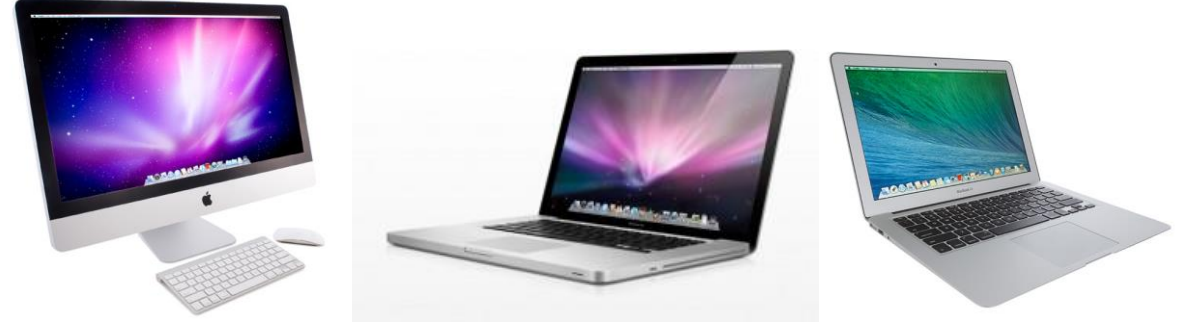

- 1. Stecken Sie den USB-Stick in eine beliebige USB-Buchse an Ihrem Mac.
- 2. Warten Sie kurz bis der Stick als "Laufwerk" angezeigt wird.
- 3. Öffnen Sie dieses Laufwerk durch Doppelklick.
- 4. Starten Sie die Filmdatei mit Doppelklick.
- 5. Auf dem Stick haben wir zwei Videoformate gespeichert (**.mov + .mp4**). Sollte eine Datei nicht unterstützt werden, wählen Sie einfach die andere Datei.
- $\rightarrow$  Sollte die Abspielsoftware, die sich daraufhin automatisch startet, die Videodateien nicht, ruckelnd oder mit falschem Ton wiedergeben, empfehlen wir die Installation des kostenlosen **VLC-Media-Players**! Eine Installationsdatei hierfür befindet sich bereits auf dem USB-Stick im Verzeichnis "**MediaPlayer >> Apple\_Mac**". Eine immer aktuelle Version dieser Software können Sie auch hier herunterladen: <http://www.videolan.org/vlc/>
- *Technische Grundvoraussetzung:* **Apple**-Mac-Gerät (egal ob iMac, MacBook, MacBook Air usw.) ab Version **OS X 10.8 -Mountain Lion-** (je aktueller umso besser).
- *Empfehlung:* Durch Nutzung des "VLC-Media-Players" funktionieren natürlich auch ältere OS-Versionen!

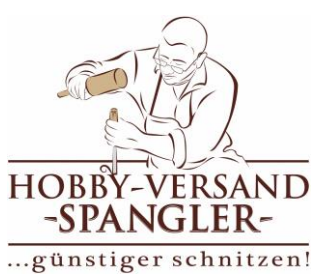

### USB-Stick an Spielekonsolen

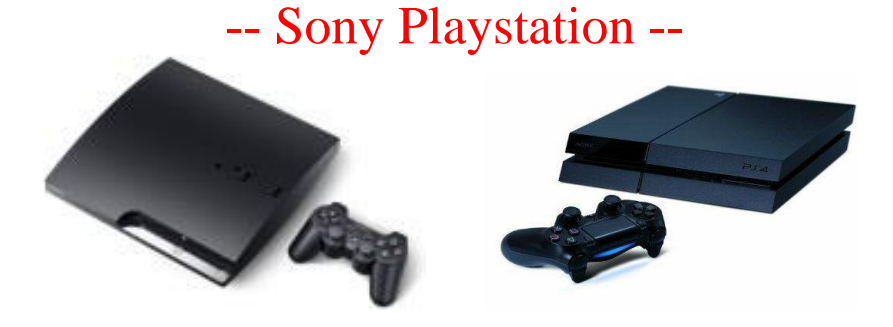

Unser USB-Stick ist aufgrund der großen Filmdateien auf das Dateisystem NTFS formatiert. Weder alte Versionen der Playstation (PS2/PS3), noch die aktuellste Version PS4 unterstützt dieses Dateisystem.

#### **Ein abspielen direkt vom Stick ist daher hier aktuell NICHT möglich!**

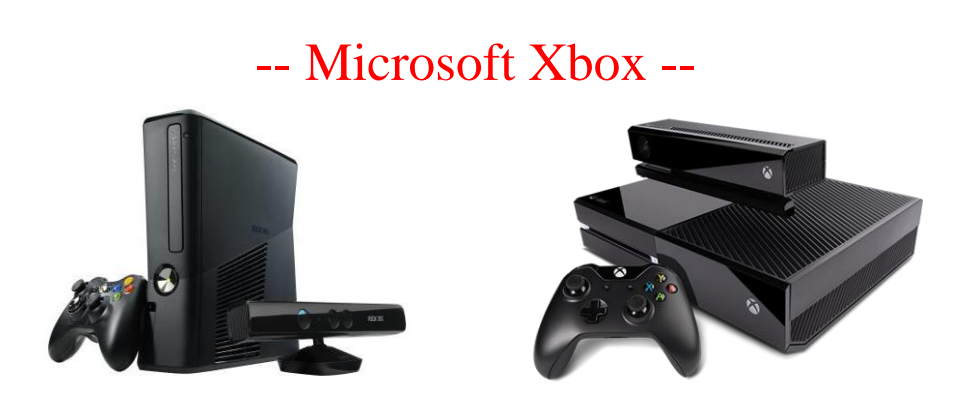

Unser USB-Stick ist aufgrund der großen Filmdateien auf das Dateisystem NTFS formatiert. Die **Xbox 360** unterstützt dieses Dateisystem **NICHT**! Die aktuelle Version **Xbox One** hingegen spielt die Datei **problemlos** vom USB-Stick ab!

- 1. Stecken Sie den USB-Stick in eine beliebige USB-Buchse an Ihrer Xbox One
- 2. Warten Sie kurz damit die Konsole den Stick auslesen/erkennen kann.
- 3. Öffnen Sie nun die App "Media Player"
- 4. Wählen Sie als Eingangs-Quelle den USB-Stick und starten die Filmdatei.
- 5. Auf dem Stick haben wir zwei Videoformate gespeichert (**.mp4** + **.mov**). Sollte eine Datei nicht unterstützt werden, wählen Sie einfach die andere Datei.
- Sollte der Media Player die Videodatei nicht abspielen können, so empfehlen wir ein Update des Xbox-One-Betriebssystems.

-------------------------------------------------------------------------------------------------------------------------------------------------------

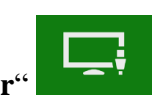

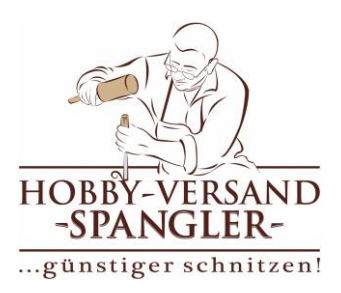

# **! Wichtig !**

Alle Daten auf dem Stick sind durch das Urheberrecht geschützt! Sie dürfen die Filmdaten zwar für eigene Zwecke kopieren, jedoch **keine Kopien an Dritte weitergeben** oder online zur Verfügung stellen.

Auch das Ausleihen der Daten an Freunde oder Bekannte ist untersagt bzw. nur mit vorheriger, ausdrücklicher schriftlicher Genehmigung des Hobby-Versand-Spangler erlaubt.

Zuwiderhandlung wird definitiv zur Anzeige gebracht und garantiert anwaltlich und/oder gerichtlich verfolgt.

Bei Fragen zu Ihren Rechten im Umgang mit unseren Filmdateien und/oder für technische Unterstützung erreichen Sie uns unter:

Tel:  $+49(0)9472578$ WhatsApp +49 (0)171 1290554 E-Mail: [info@hobbyschnitzen.de](mailto:info@hobbyschnitzen.de)

Ihr Ansprechpartner ist: **Spangler Thomas**

# **! Wichtig !**

-------------------------------------------------------------------------------------------------------------------------------------------------------